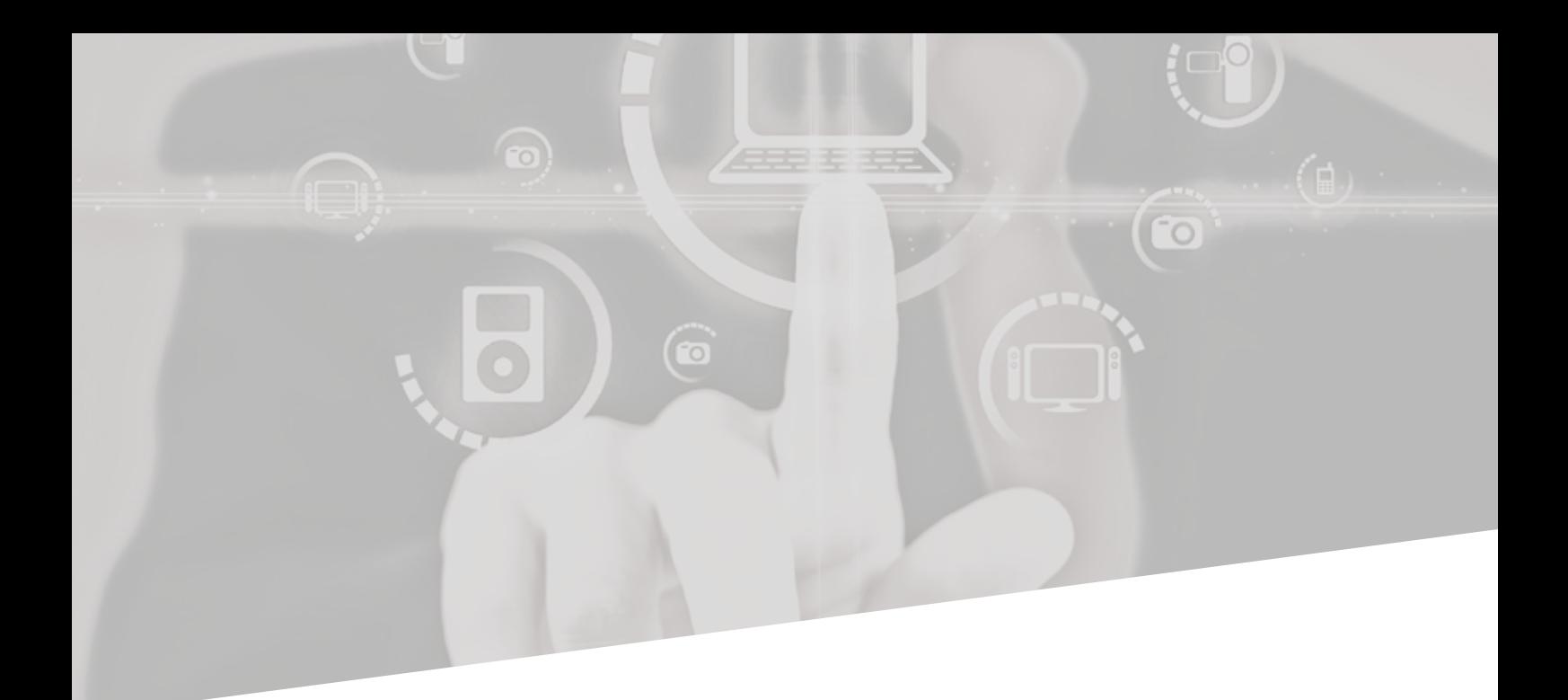

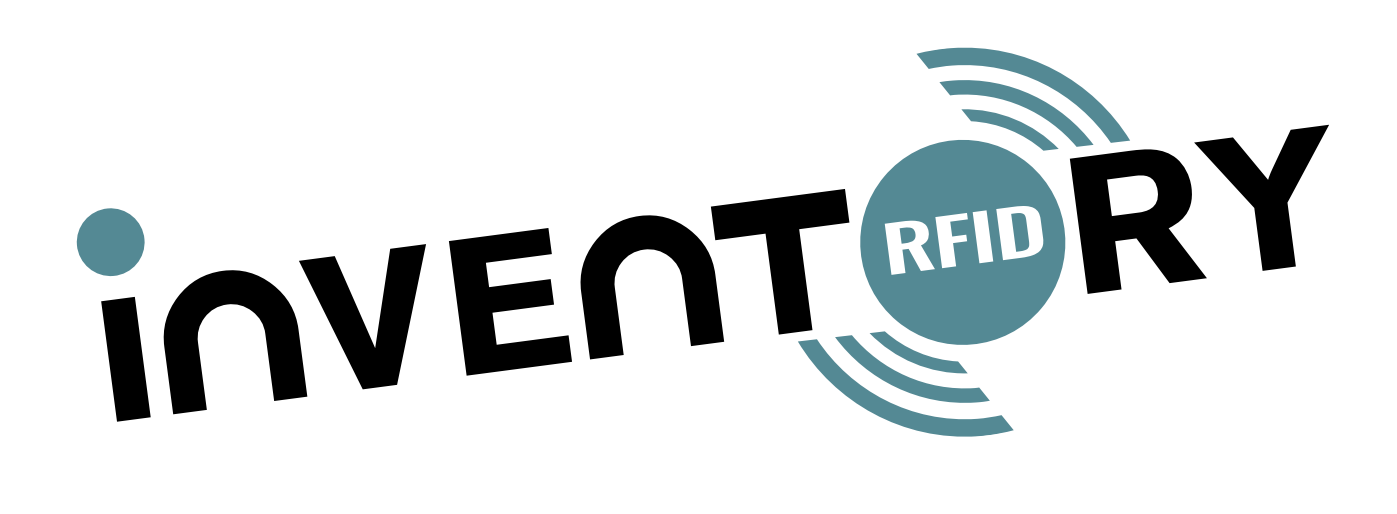

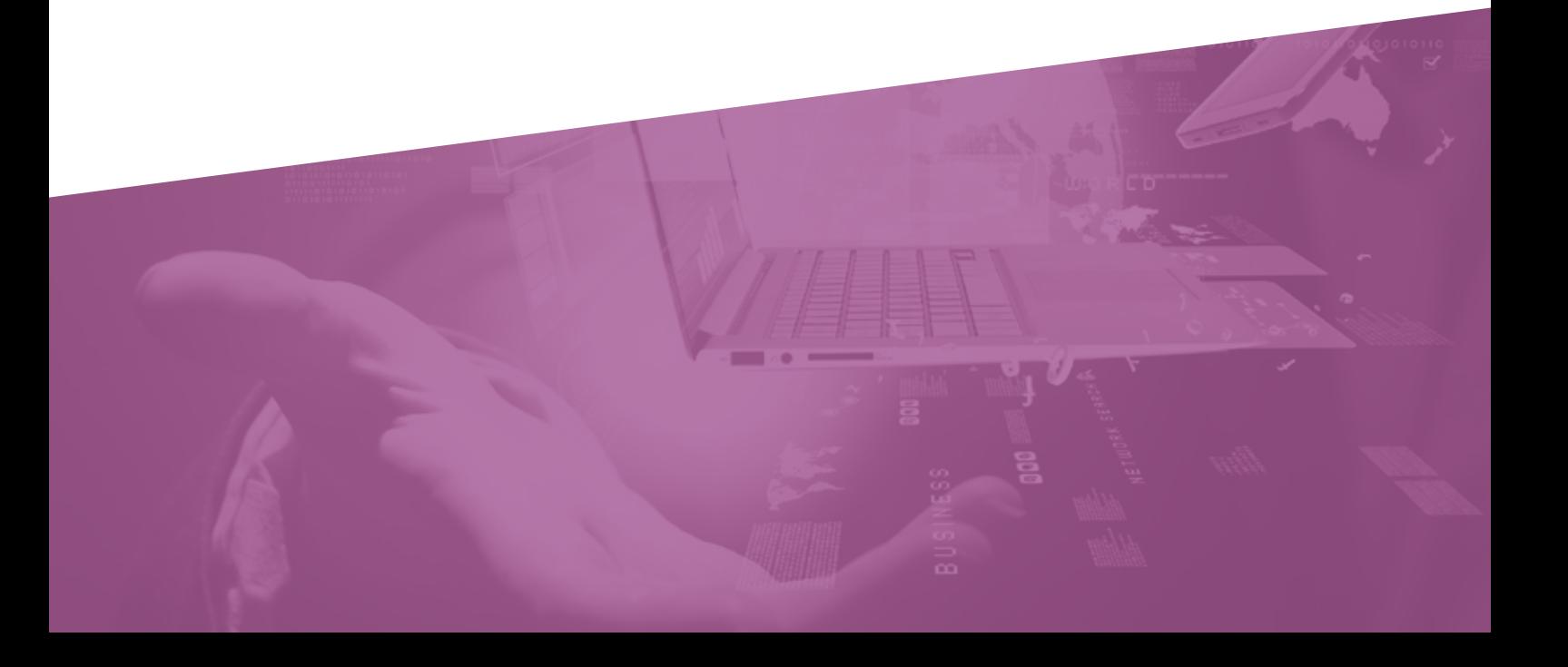

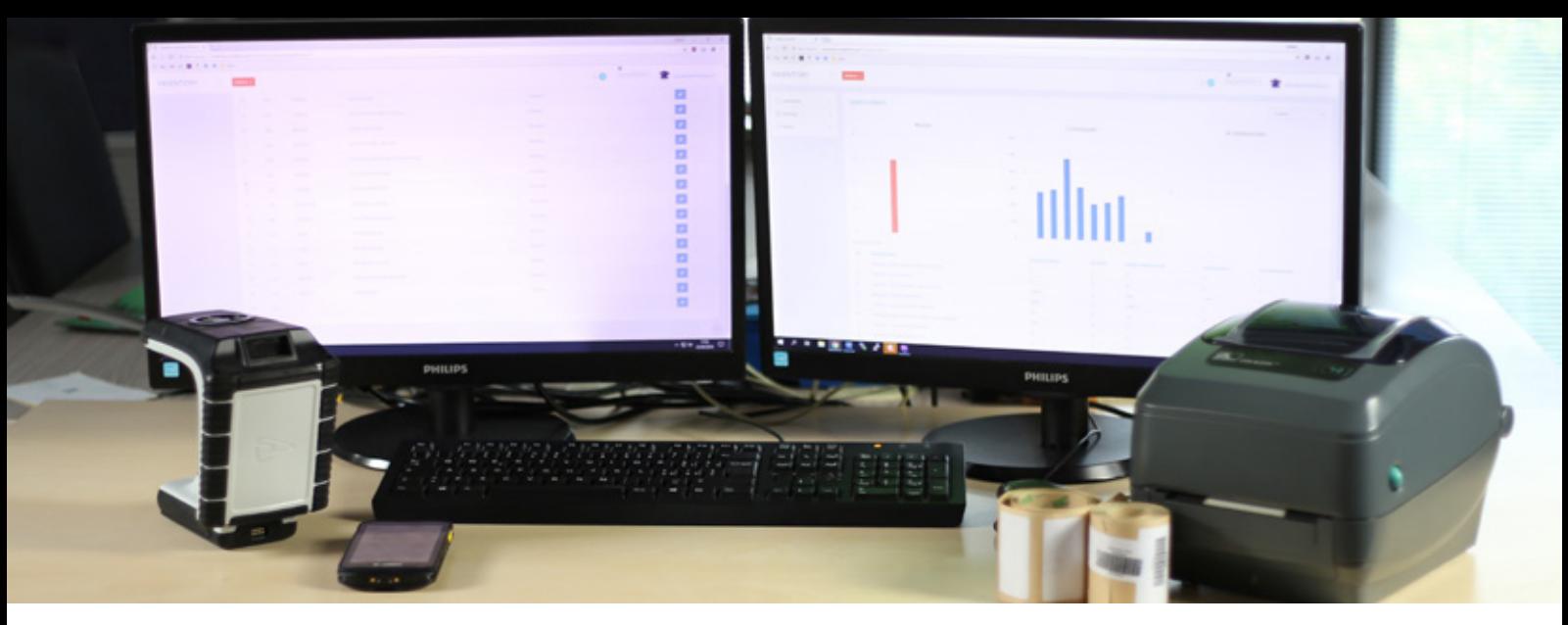

## **Che cos'è**

Inventory è un software cloud per la gestione completa della cespitazione Rfid dei beni strumentali e per velocizzarne il conteggio inventariale periodico

I Beni Strumentali, o cespiti, sono i beni acquistati dall'impresa per essere impiegati nel processo produttivo nell'arco di più esercizi e rappresentano anch'essi un valore per l'azienda.

## **Perché**

Spesso la loro gestione è gestita in modo molto confusionario o incompleto perché comporta un lavoro oculato e periodico di inventariato e conteggio. Considerando le agevolazioni fiscali per i Super o Iper ammortamenti questo controllo però diventa fondamentale.

Inventory nasce proprio per aiutare medio-grandi strutture a gestire questa necessità con semplicità permettendo la veloce rintracciabilità dei dati dei cespiti in caso di necessità. **La tecnologia RFID** (Radio Frequency Identification) permette la rilevazione automatica (hand free), massiva ed a distanza di oggetti rendendo quindi veloce il conteggio dei cespiti. Rispetto al classico barcode permette la semplice lettura dell'etichetta anche se questa risulta in posizione difficilmente raggiungibile.

#### **Per chi**

- Aziende medio/grandi
- Pubblica Amministrazione, utile anche per:
- Musei (es mostre temporali)
- Laboratori (es campionature analisi)
- Attività tecnica che prevede l'uscita per breve tempo di beni dalla struttura principale (es Fiere, Eventi etc)

#### **Come**

- Terminale Mobile Android
- Stampante etichette
- Lettore etichette UHF
- Etichette UHF standard ISO 18000-3M3

#### **Da sapere**

Beni strumentali **con valore inferiore a €516,46** euro: deduzione integrale delle spese di acquisizione nell'esercizio in cui sono state sostenute

Beni strumentali **con valore superiore a €516,46** euro: deduzione ammessa nella misura massima calcolata in base ai coefficienti stabiliti dal Ministro dell'Economia e delle Finanze.

**La legge di bilancio 2018** ha previsto, con qualche leggera modifica, la proroga per il 2018 sia del super ammortamento sia dell'iper ammortamento, (articolo 1, commi da 29 a 36, legge 205/2017)

**SUPERAMMORTAMENTI**: **130%** (per acquisizione di nuovi beni strumentali. Sono esclusi i veicoli e mezzi di trasporto)

**IPERAMMORTAMENTI: 250%** (per investimenti di nuovi beni ad alto contenuto tecnologico funzionali alla trasformazione tecnologica in chiave Industria 4.0)

Per coloro che beneficiano dell'iper ammortamento 2018, le disposizioni in materia di maggiorazione del **40%** si applicano anche agli investimenti in **beni immateriali strumentali.**

# amministratore

Inventory è una soluzione multi-utente e personalizzabile in base alle esigenze Si divide in due parti :

#### **1. BACK END /PARTE AMMINISTRATIVA**

Inventory consente di interfacciare i dati dei cespiti con il proprio gestionale contabile aziendale (es SAP, ZUCCHETTI, NAV etc…) Ne diventa un'estensione offrendo campi aggiuntivi come ad esempio la foto e lo stato di usura del cespite.

L'anagrafica dei cespiti su Inventory RFID prevede dunque un numero flessibile di campi da gestire o visualizzare:

- **• Denominazione:** si definisce il nome del bene con una breve descrizione e lo colloca in una categoria (es: Lettino fisioterapia categoria attrezzatura sanitaria).
- **• Numerazione:** è possibile visualizzare il numero identificativo di ogni cespite che sarà contraddistinto da una specifica etichetta UHF. È possibile stampare l'etichetta ogni volta si ritenga necessario.
- **• Ubicazione:** è possibile visualizzare con precisione il luogo in cui è collocato il cespite nell'edificio . È un 'ubicazione multilivello (zona, stanza, sottozona) con consultazione su mappa. La parte amministrativa può inserire e definire una nuova area e stamparne l'etichetta UHF corrispondente che poi verrà applicata e letta per la cespitazione/inventario. In ogni area è possibile visualizzare immediatamente il numero dei cespiti all'interno, la data dell'ultimo inventario realizzato, i beni non ancora conteggiati etc.
- **• Valore:** si visualizza il valore e la data del bene all'acquisto, le quote di ammortamento , la fine dell'ammortamento
- **• Destinatario:** permette di indicare a chi è stato affidato il cespite (es auto aziendale associata ad un dipendente o collaboratore)
- **• Stato:** è possibile indicare se il cespite è in uso, se è stato dismesso (eventuale demolizione o cessione a terzi).
- **• Foto:** è possibile visualizzare o inserire un immagine del cespite

I grafici sulla dashboard o le planimetrie offrono all'amministrazione un'istantanea visualizzazione dello stato dei cespiti e del loro conteggio.

È possibile inoltre ottenere il **report delle statistiche** e l'**esportazione** in excell dei dati dei cespiti in base ai parametri desiderati.

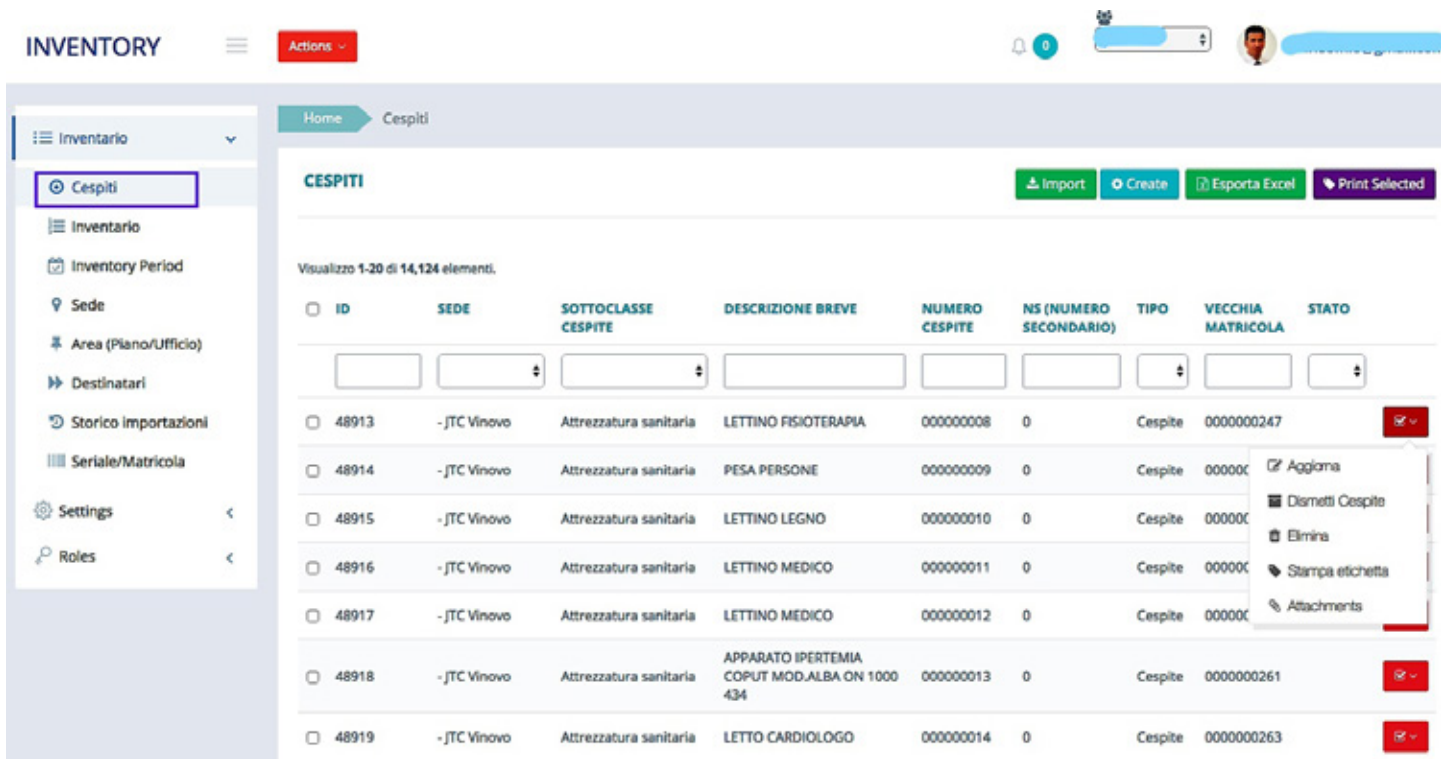

A - ELENCO CESPITI (descrizione, sede, numero, tipo, stato con possibilità di aggiornare, dismettere, eliminare, stampare etichetta, allegare informazioni aggiuntive, importare beni, crearne di nuovi ed esportare l'elenco)

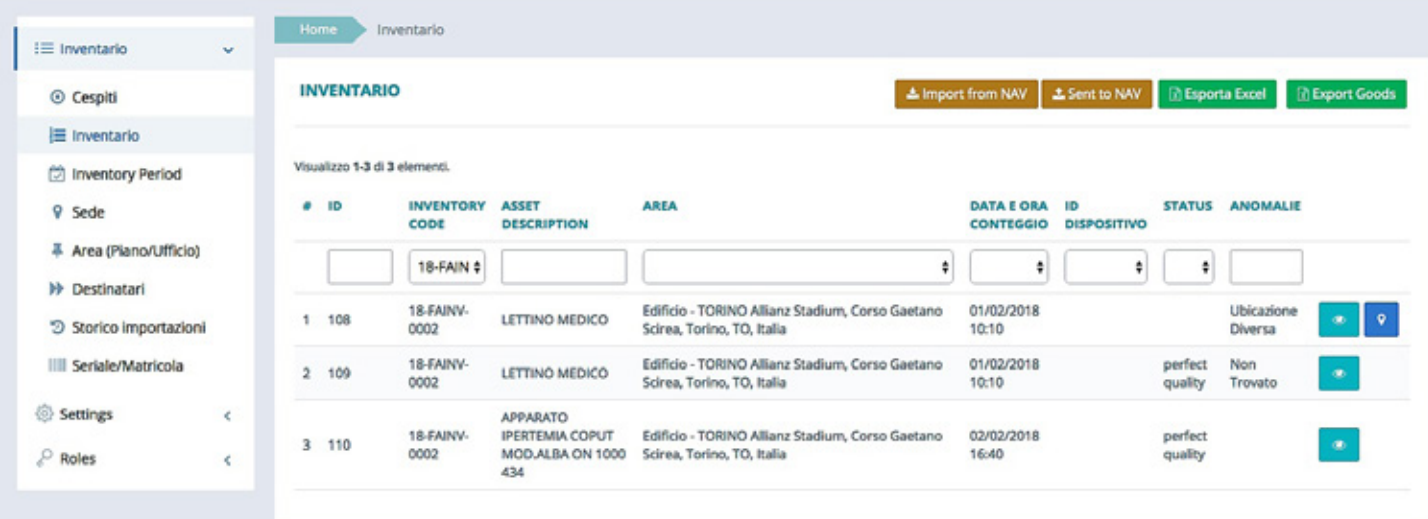

B - INVENTARIO : data del conteggio, denominazione del cespite, il suo stato al momento della lettura, eventuali anomalie, la mappa visiva dell'ubicazione, la possibilità di importare ed esportare da/in NAV, possibilità di esportare excel con elenco inventario

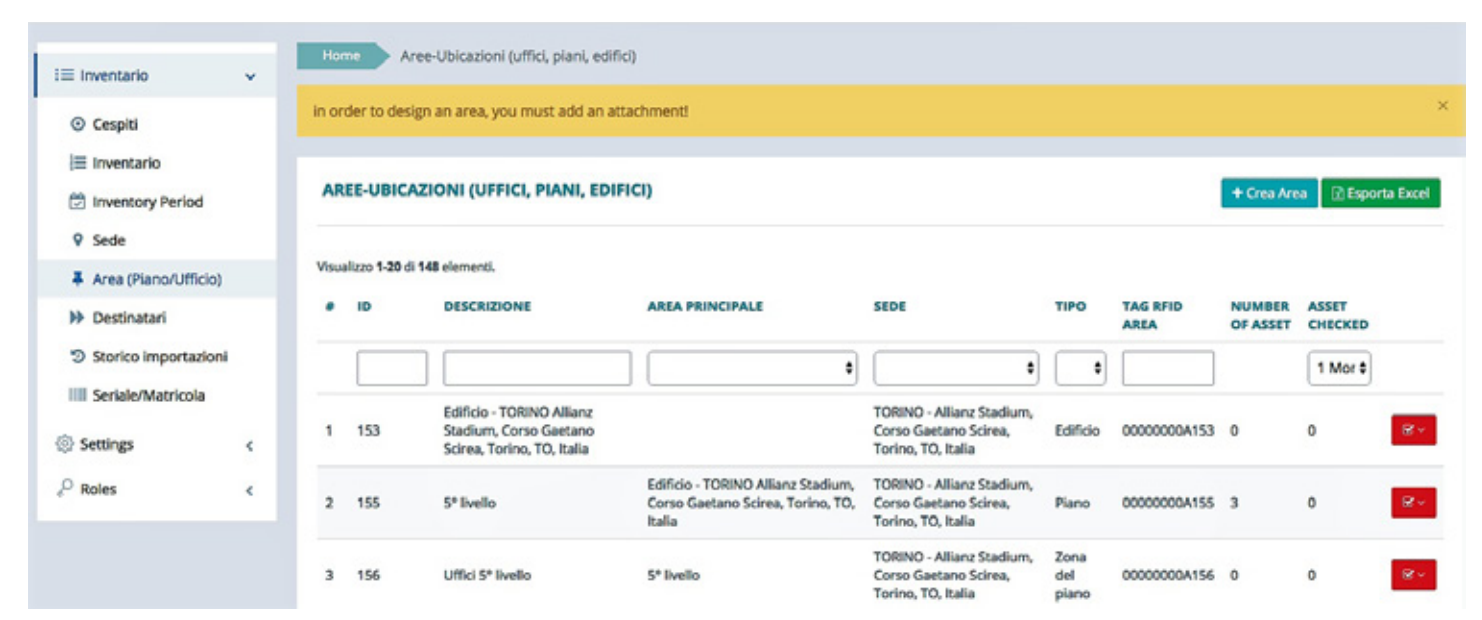

C - AREA: indicazione dettagliata dell'area in cui vengono collocati i cespiti (descrizione, area principale, sede, tipo di area, codice etichetta dell'area con possibilità di crearne di nuove ed esportarne l'elenco in excel)

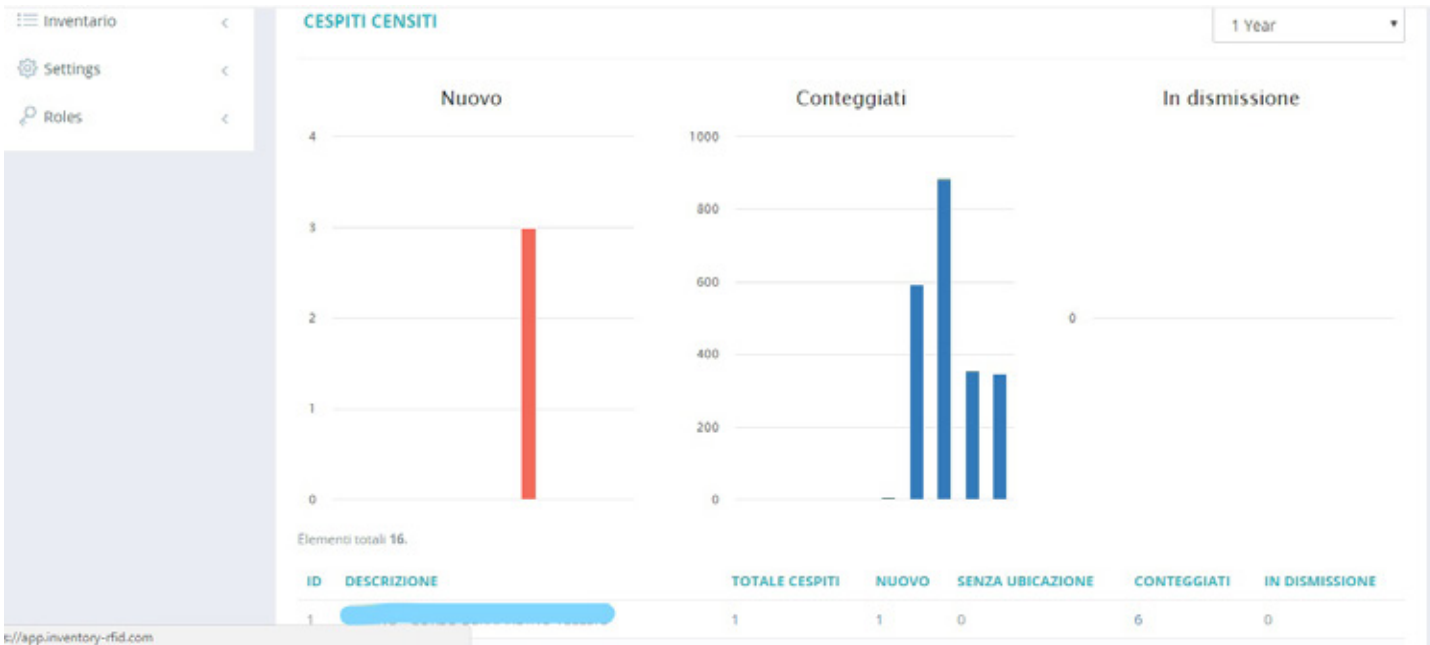

D - STATISTICHE: report limitati ai parametri desiderati

## **OPERATORE**

#### **2. FRONT END / PARTE OPERATIVA**

Per gestire comodamente e in mobilità la parte operativa, Inventory prevede l'uso di :

- **• Terminali mobile** android collegati a connessione Wifi sul quale si installa l'app mobile
- **• Stampanti Bluetooth** di etichette facili da trasportare grazie all'assenza di cavi
- **• Etichette** codificate con tecnologia RFID ISO 18000-3M3 (combina le caratteristiche fisiche della tecnologia HF con la struttura di memoria e la velocità di identificazione della tecnologia UHF)
- **• Lettori/pistole** di etichette UHF di cui si può regolare la distanza di lettura in base alle necessità

Inventory funziona anche offline, nessun dato verrà perso in assenza di Wifi

#### **2A. Cespitazione**

È il primo step necessario per gestire tutto il sistema. Con velocità e precisione l'operatore può cespitare sia i beni nuovi appena inseriti sia quelli già presenti nella banca dati. Attraverso l'app mobile sul terminale basterà:

- 1. Selezionare l'area desiderata
- 2. Leggere il cespite dall'etichetta RFID o il vecchio codice a barre con la pistola UHF
- 3. Stampare l'etichetta del cespite selezionato e applicarla sullo stesso (è possibile anche inserire la foto del cespite)
- 4. Riprogrammare l'etichetta con la pistola UHF

I dati verranno inviati in tempo reale o in modalità differita al server

La grafica intuitiva della app (rosso-verde) segnala se un bene è stato cespitato o meno

La stessa procedura si applica per etichettare e ricodificare un'area già inserita nel sistema. Le nuove aree e i nuovi cespiti devono essere inseriti direttamente dalla parte di back end (che li importa dal gestionale)

È possibile inoltre cespitare un bene non soggetto ad ammortizzamento fiscale sul pulsante NUOVO BENE.

Per verificare lo stato di un bene in qualsiasi momento basta premere il pulsante VERIFICA CESPITE

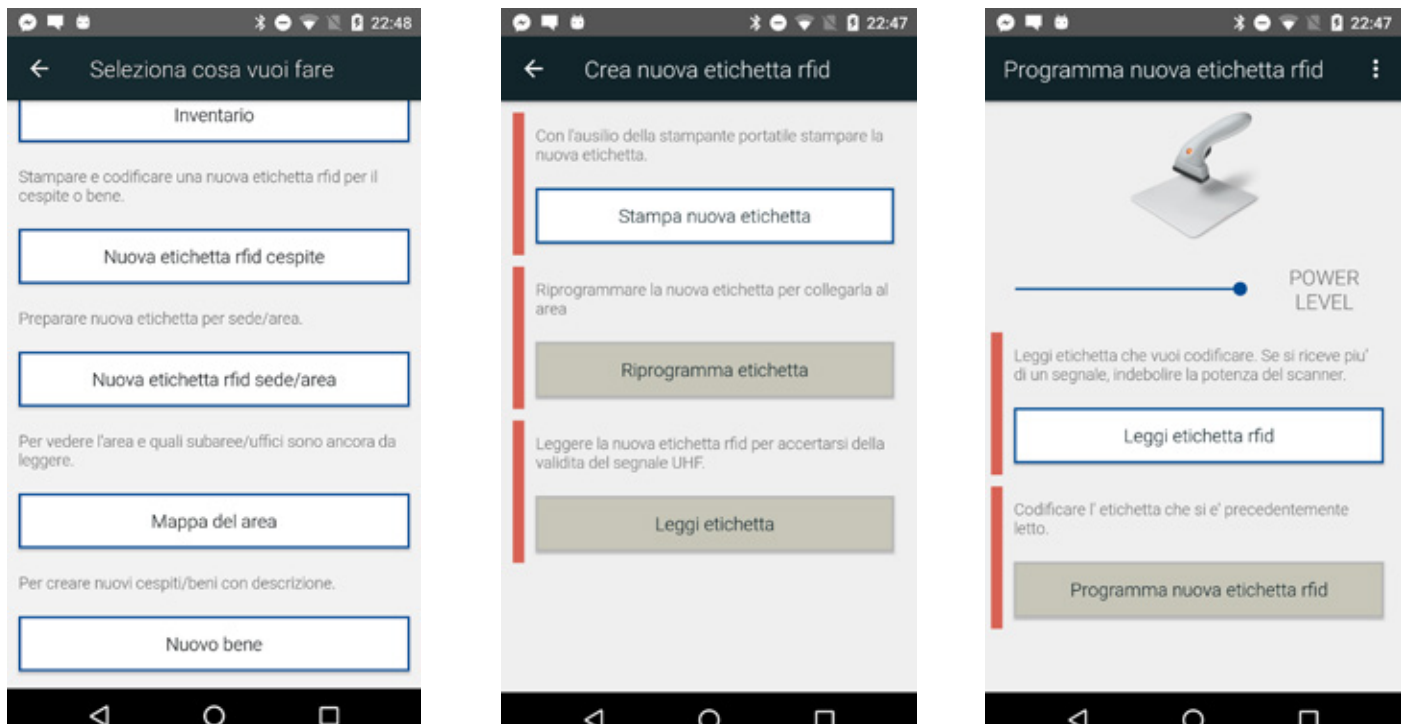

SCHERMATA PRINCIPALE (elenco dei cespiti/ gestione etichette/mappa area da inventariare/ nuovo bene)

GESTIONE ETICHETTE (creazione di nuove etichette, stampa etichette, dati cespite)

RIPROGRAMMAZIONE ETICHETTE

#### **2B. Controllo inventariale periodico**

Per mantenere aggiornati i dati dei cespiti aziendali deve essere effettuato periodicamente un controllo inventariale. Attraverso l'app mobile l'operatore potrà:

- 1. Selezionare dal campo INVENTARIO l'area in cui si vuole effettuare il conteggio attraverso la lettura dell'etichetta RFID (con la pistola UHF) o manualmente
- 2. Leggere a distanza l'etichetta del cespite. Man mano che i cespiti vengono letti l'app lo segnala visivamente (da rosso a verde). Se l'etichetta non si legge bene è possibile selezionare il cespite e contarlo manualmente.

Selezionando un cespite si possono visualizzare maggiori dettagli, inserire una foto che ne dimostri lo stato di usura

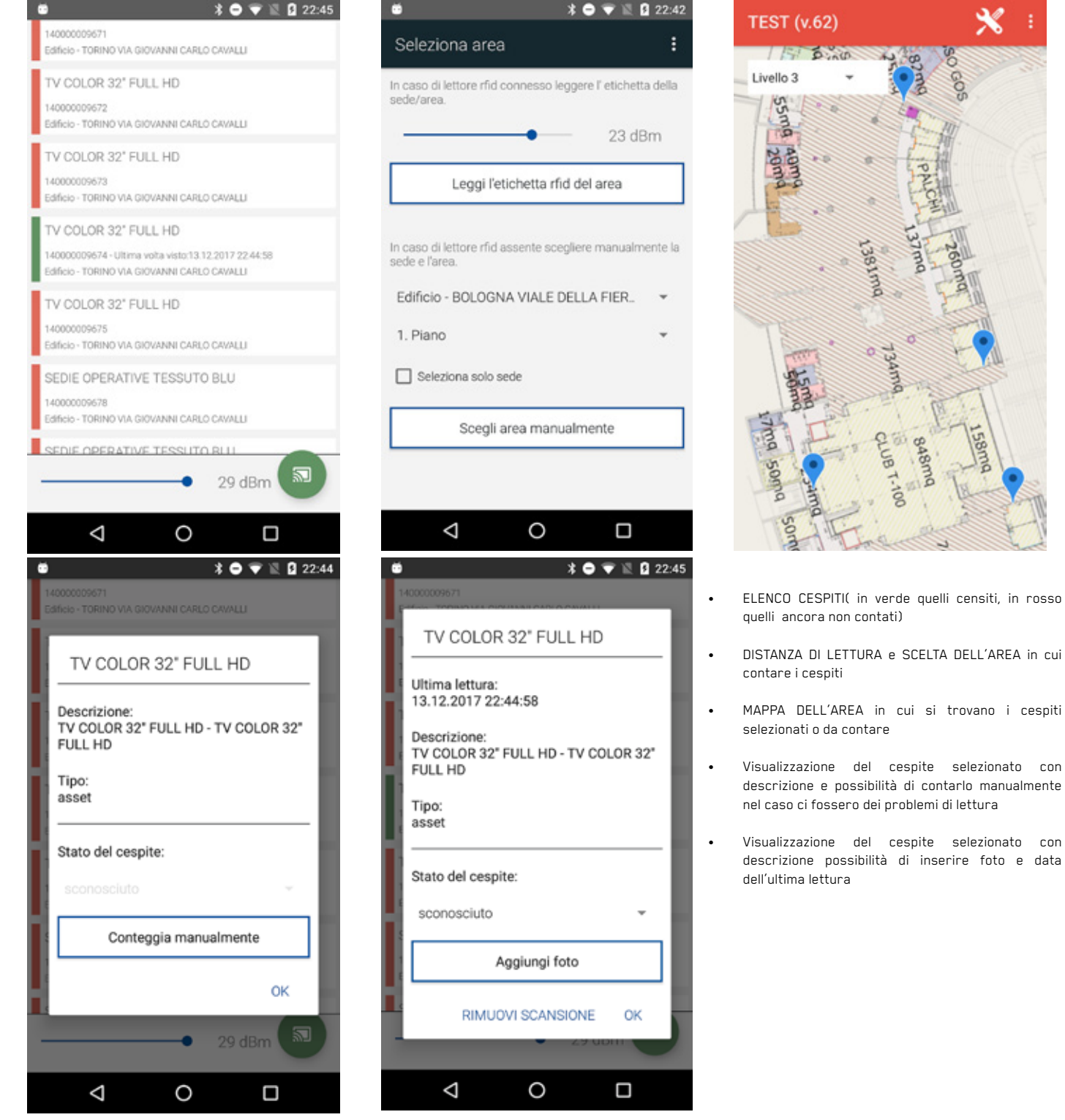

i cespiti

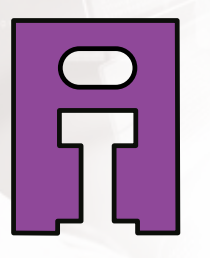

# For easy identification

 $\overline{\circ}$ 

Infordata Sistemi Strada per Vienna, 55/1 - 34151 Trieste (TS) Italia e-mail info@infordata.it Tel +39 040 367189 | Fax +39 040 9828059